- 1. Visit [www.prometric.com/acrp](http://www.prometric.com/acrp)
- 2. In the "I Want To…" Box, click Locate A Test Center.

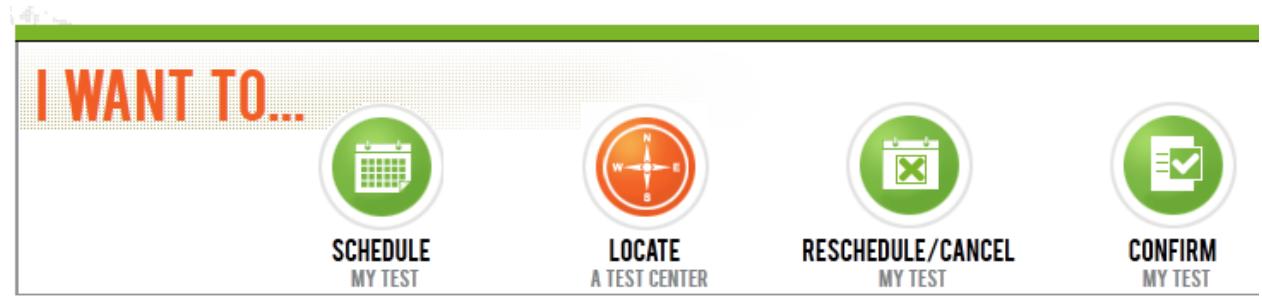

Welcome! Arriving at this page means you're well on your way to scheduling an exam, finding a test location or a number of other actions. Simply select the appropriate icon above to get started. Not sure what you need? Here are some helpful hints:

- · Schedule: Choose a test, date, time and location.
- . Locate: Search the locations where your test is offered.
- · Reschedule/Cancel: Change or cancel an existing test appointment.

## 3. Select Country (and State, if applicable) and then click Next

## **SCHEDULE / RESCHEDULE**

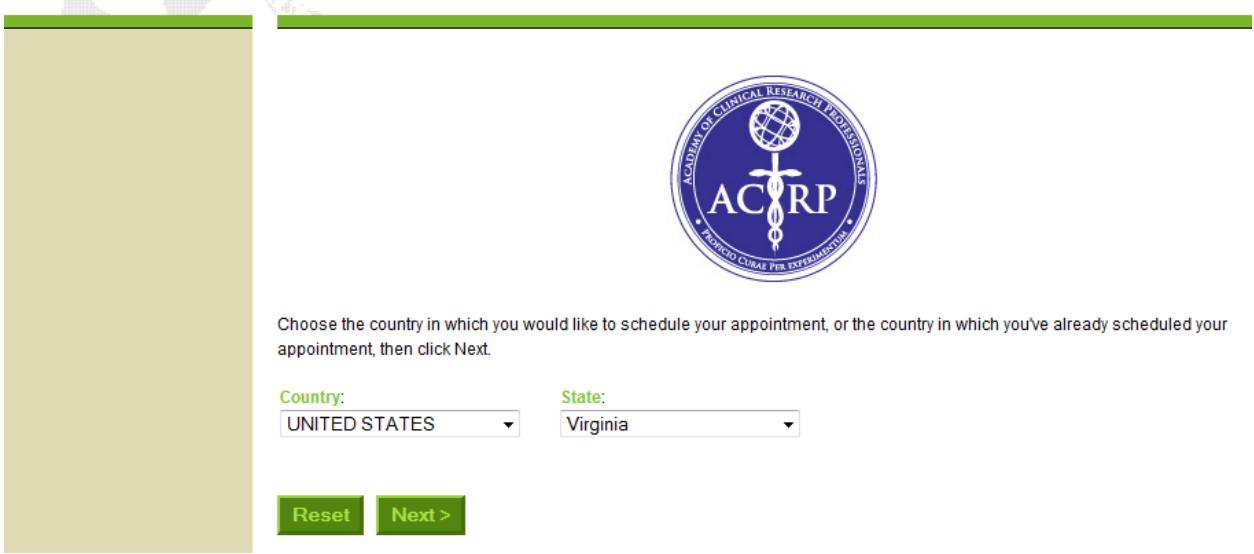

4. Choose the Exam you would like to take from the three listed, and click Next

## **Appointment Selection**

Make your selection then click Next.

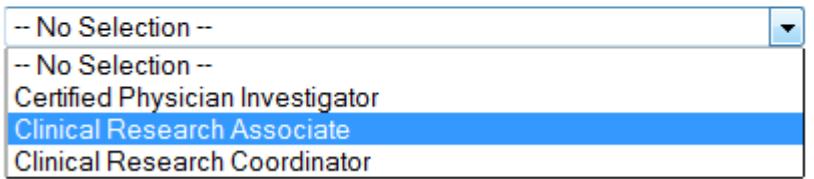

5. You will then be taken to a page where you can search for a testing center near you, and also see the availability at that testing center during the Certification ExamWindow

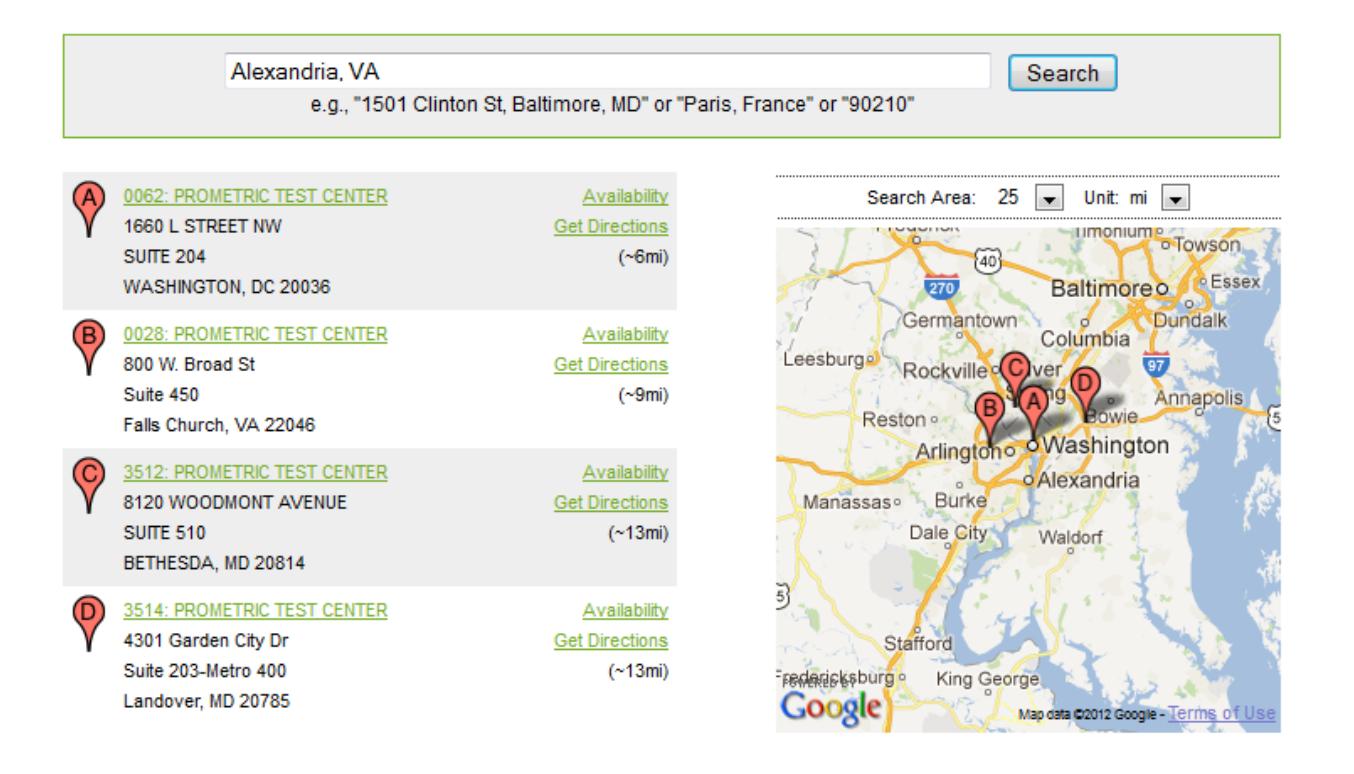